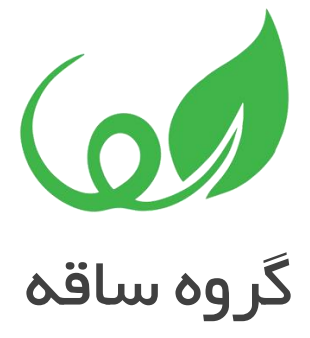

# کاربرد اکشن هایSWITCH و LOOP در فرآیند ساز NINTEX

**[http://saghehgroup.com](http://saghehgroup.com/)** : اینترنتی نشانی شماره تماس : 021-88211368

## کاربرد اکشن های Switch و Loop در فرآیند ساز Nintex

اغلب فرآیند ها به صورت خطی از باال به پایین طراحی می شوند. گام اول، گام دوم، گام سوم و به همین ترتیب. در این نوع فرآیندها دنبال کردن مراحل آسان است اما با بزرگ شدن فرآیندها، تست کردن آن ها می تواند کاری پیچیده و وقت گیر باشد.

## گسترش یک فرآیند با اضافه کردن یک کنترل

یک روش جایگزین طراحی فرآیند، استفاده از شاخه های کاربردی (Functional Branches ) است. این نوع شاخه ها فرآیندهای بزرگ را به گام هایی تبدیل میکنند که میتوانند به طور مستقل اجرا شوند. این روش به ما ا<mark>جاز</mark>ه مید<mark>هد</mark> که هر گامی از فرآیند را بدون تکیه بر تکمیل بخش های قبلی، یا راه اندازی مجدد به راحتی تست کنیم.

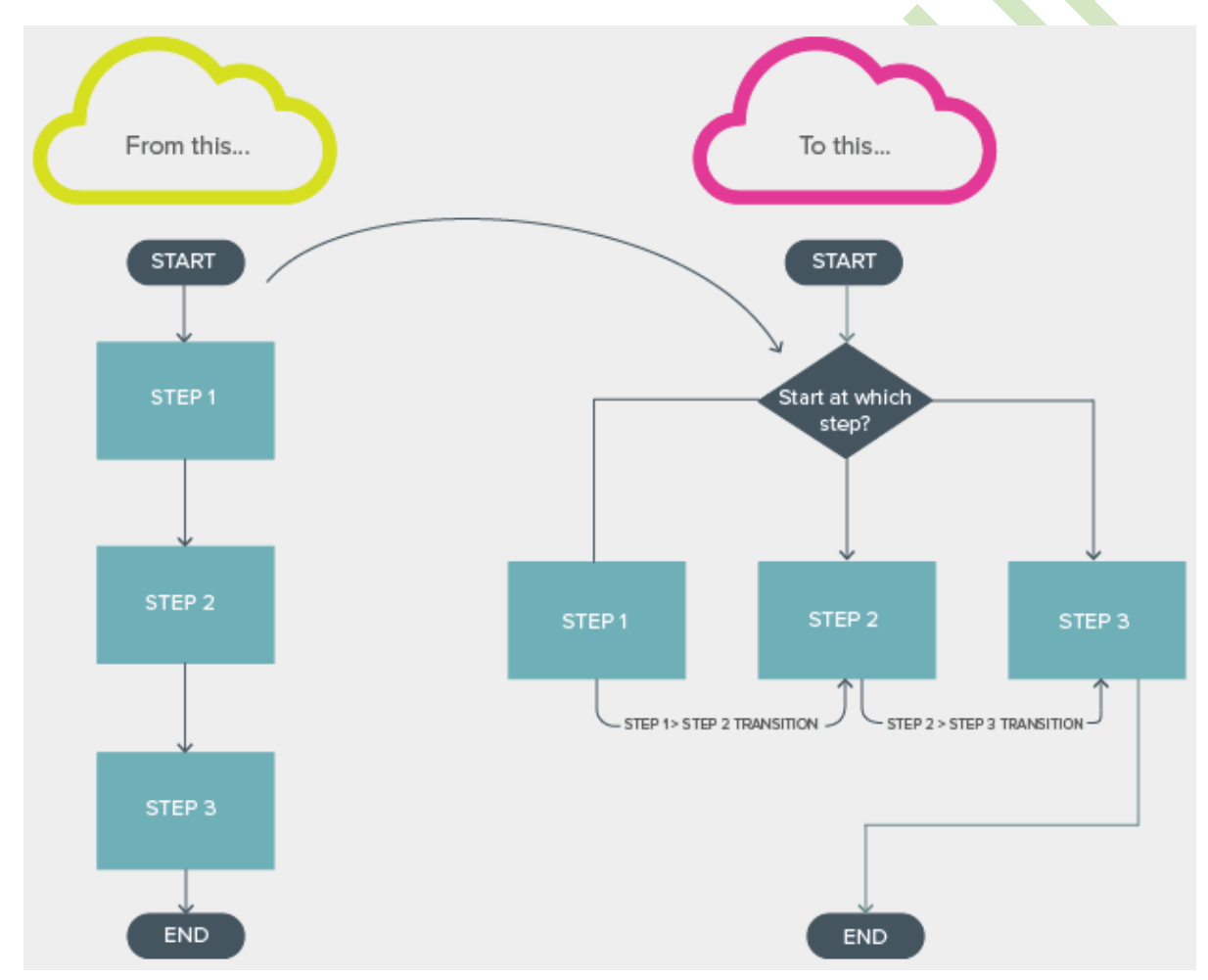

#### کارایی **Machine State** ها

در نینتکس، این نوع اکشن تعدادی از رویدادها را در شاخه هایی جداگانه ذخیره میکند و اجازه میدهد تا با استفاده از یک تغییر در machine State به شاخه ی دیگری برود. فرآیندهای "باال به پایین" می تواند برای افزایش خوانایی و کاهش اجرای دستورات منطقی به یک فرآیند شاخه ای تبدیل شود.

machine State از طرق زیر می تواند از حالتی به حالت دیگر تبدیل شود:

- .1 تنظیم لیستی از حاالت ممکن و وارد کردن آنها در اکشن machine State
	- .2 استفاده از اکشن State Change در داخل شاخه های machine State
		- ۳. ا<mark>نتخاب یک</mark>ی از حالت ها در منوی کشویی اکشن Change state

یکی از کمبودها<mark>ی این اکشن عدم</mark> توانایی تغییر حالت بر اساس یک متغیر است، به این معنی که نمی تواند با لیست های موجود د<mark>ر شیرپوینت تع</mark>امل داشته باشد. این کمبود مزایا و معایب خود را به همراه دارد:

+ State machine برای تغییر حال<mark>ت</mark> نیاز به انتظا<mark>ر</mark> برای آپدیت شدن یک آیتم ندارد.

- + State machine مستقل از آنچه <mark>ک</mark>ه در آیتم های لیست است عمل می کند.
- State machine توانایی مشاهده به صورت بومی درباره وضعیت فرآیند بر روی لیست را تامین نمیکند.

- State machine با اکشن های کاربر تعاملی ندارد.

برای اینکه ما فراتر از حالت ماشین پیش رویم به راه <mark>حلی</mark> نی<mark>از</mark> داریم که کمبود State machine را نداشته باشد.

### طرح جایگرین : **Loop & Switch**

قرار دادن یک سوئیچ در داخل یک حلقه و اتصال سوئیچ به یک ستون لیست، توانایی کنترل شاخه ی فرآیندی را که باید در آینده اجرا شود، به ما می دهد و همچنین توانای<mark>ی مش</mark>اهده <mark>این اجرا</mark> به طور مستقیم از یک لیست.

در ادامه یک آموزش جهت ایجاد یک فرآیند به همراه switch و حلقه مشاهده می کنید.

برای شروع کار، در یک لیست یک ستون انتخابی با چهار گزینه ی : گام ۱ و گام ۲ و گام ۳ <mark>و ت</mark>کمیل بسازید.

م ويرايش پيوندها sami تنظيمات · ايجاد ستون © نام و نوع نام ستون: SState نامب برای این ستون وارد کرده و نوع اطلاعات ذخیره شده در این ستون را انتخاب کنید. نوع اطلاعات در این ستون: © متن تک خطی © متن چند سطری @ گزینه (منوی انتخاب) @ عدد (1, 1,0, 100) @ واحد یولی (\$, ¥, £)

© تاريخ و زمان @ مراجعه (اطلاعات موجود در این سایت)

- @ بله/خير (جعبه انتخاب)
	- © شخص یا گروہ
	- © فراییوند یا عکس
- © محاسبه شده (محاسبه براساس ستونهای دیگر)
	- © نتيجه ی وظیفه
		- © داده خارجي
	- @ فراداده مدیریت شده

تنظيمات ديگر ستون

گزینه های جزئی،تری را برای نوع اطلاعاتی که انتخاب كرديد، تعيين كنيد,

#### شرح:

داشتن اطلاعات برای این ستون الزامی است: @بله @خير الزام مقادير منحصر به فرد:  $\mathbf{u}$  (0)  $\mathbf{u}$ هر گزینه را در یک سطر جدا وارد کنید:  $1<sub>0</sub>$ 

 $2a8$  $3a8$ تكميل

ä

نمایش گزینهها با استفاده از:

- @ منوی پایین|فتادنی
- دکمههای رادیویی
- جعبه های انتخابی (امکان انتخاب های متعدد)

دادن امکان گزینههای «پر کردنی»: @ بله (@ خير

مقدار پیش فرض: @ گزینه @ مقدار محاسبه شده گام1

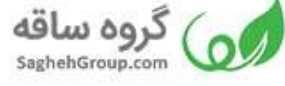

در مرحله بعد، یک ورکفلو (WorkFlow(ایجاد کنید و اکشن Switch را بر روی صفحه بیندازید. پیکربندی اکشن مطابق تصویر زیر انجام می شود. به طوری که اکشن بر اساس اطالعات ستون ساخته شده در مرحله قبل عمل می کند. همچنین مقادیر گام های یک تا سه برای آن تنظیم می شود.

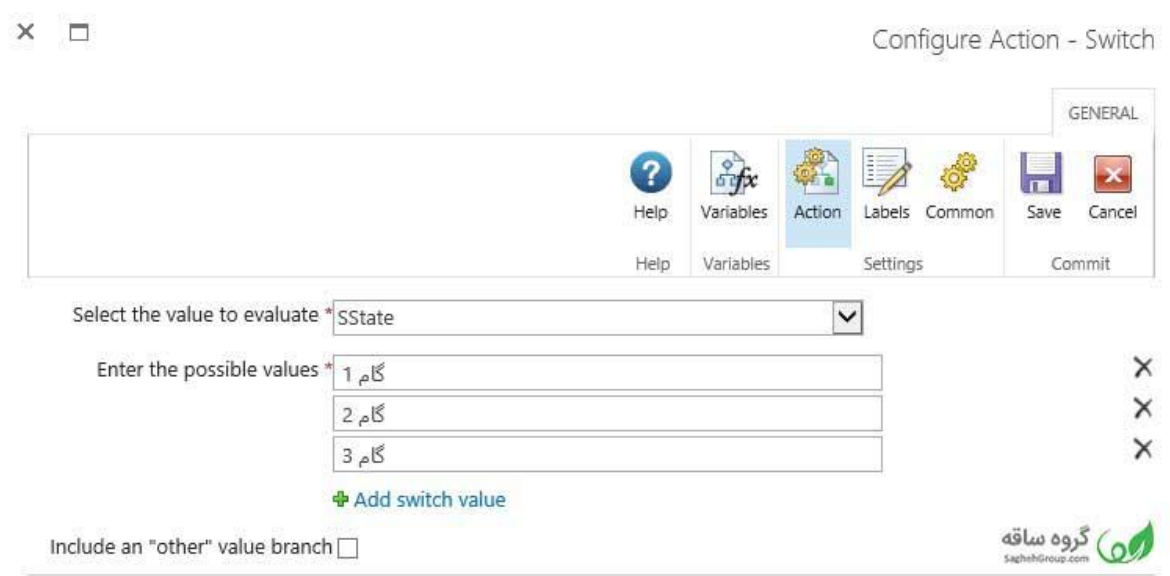

حال یک اکشن Loop را قبل از اکشن Switch بر روی صفحه بگذارید. برای تنظیمات، مقدار ستون not equalsبا تکمیل قرار دهید. **Contract Contract Contract Contract**  $\mathcal{L}_{\mathcal{A}}$ 

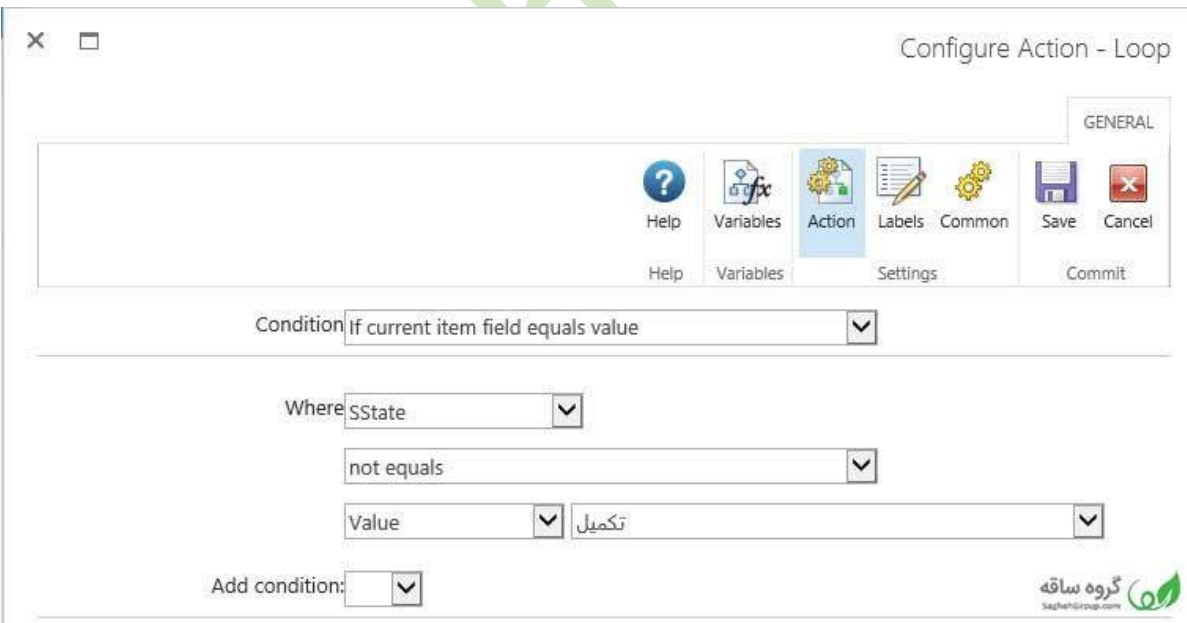

سپس اکشن سوییچ را در لوپ قرار دهید.

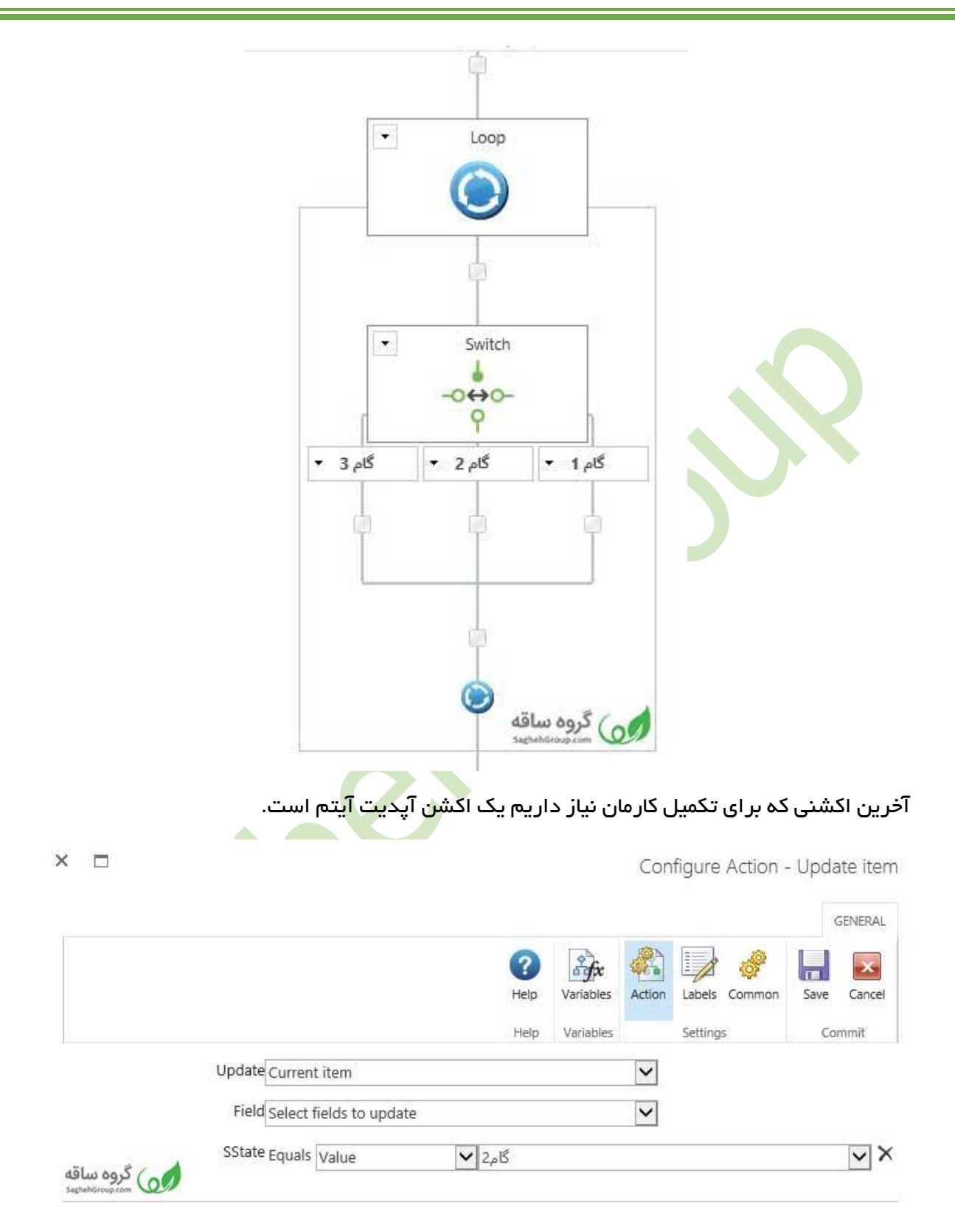

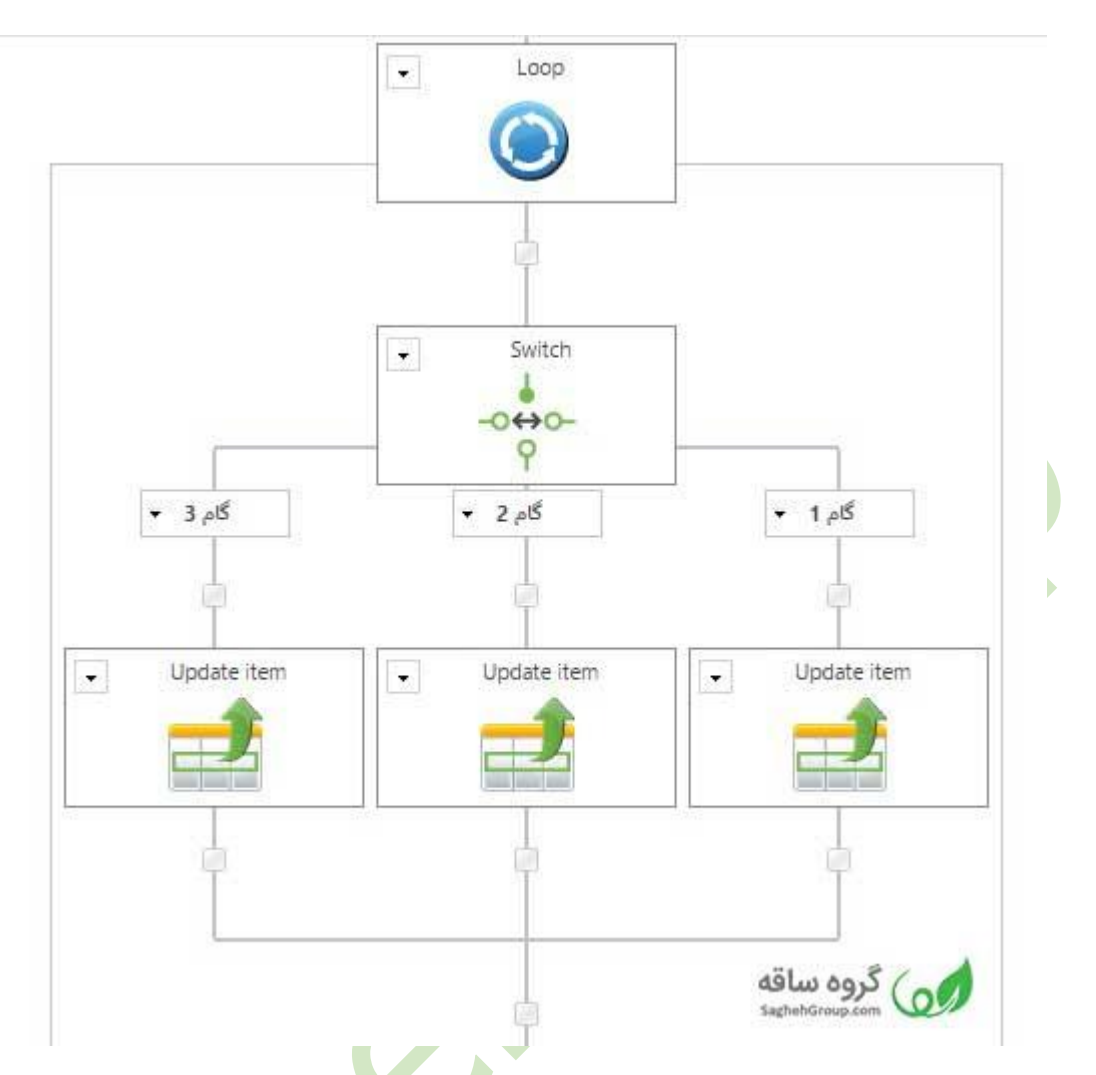

با مراحل فوق، شما یک فرآیند دارید که می تواند در ه<mark>ر شاخه با تنظیم</mark> ستون حالت که ایجاد کرده اید فرآیند دلخواه خود را آغاز کنید.

جمع بندی:

این آموزش یک طرح جایگزین برای فرآیند هایی با تعداد رویدادهای با<mark>لل است. با وجود سو</mark>دمندی این نوع طراحی، باید خیلی مراقب بود.

آپدیت کردن چندین آیتم بر روی یک لیست در بازه ی زمانی کوتاه می تواند باعث پیغام خطا شود. هم<mark>چ</mark>نین از آن جایی که Switch در حال خواندن مقادیر آیتم از یک لیست است، حتما شما باید قبل از دسترسی سوئیچ به مقادیر لیست، آنها را بنویسید ولی با این حال نمی توان منکر مزایا و سادگی فرآیند شد.